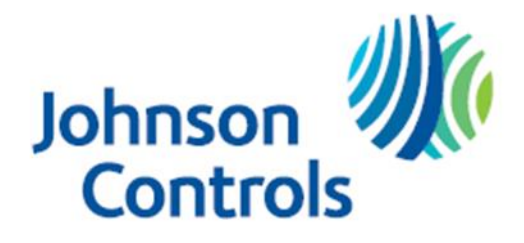

**Programa de becas de la Fundación Johnson Controls**

### <span id="page-0-1"></span><span id="page-0-0"></span>**[Reseña del Programa](#page-1-0)**

¿Quién es elegible para aplicar? ¿Cuándo es la fecha limite para aplicar? ¿Qué es la línea de tiempo del Programa? Es este premio renovable? ¿Quién administra este Programa?

### **Detailles [del Premio](#page-2-0)**

¿Cuáles son los criterios de selección? ¿Cuáles son los detalles del premio? ¿Cuáles son mis responsabilidades si soy elegido como receptor? ¿Cómo y cuándo se emiten los fondos? ¿Cómo cambio mi elección de universidad?

### **[Detalles de la Aplicacións](#page-2-0)**

¿Qué escuela debo incluir en la solicitud si no he tomado una decisión final?

El empleo de mis padres me hace elegible para esta beca. ¿De quién es la información de contacto que debo incluir?

¿Qué documentación de respaldo se requiere para esta aplicación?

¿Dónde y cuándo debo enviar mis documentos de respaldo?

### **[Notificaiones](#page-3-0)**

¿Cómo se me notificará sobre el estado de mi solicitud? ¿Que notificaciones me serán enviadas? ¿De quién serán enviadas las notificaciones? ¿ Cuándo recibiré notificaciones? ¿Puedo optar por no recibir notificaciones?

## **Carga de documentos**

¿Qué debería ser visible en mis documentos? ¿Cuáles son los tipos de archivos aceptables? ¿Por qué no puedo subir un documento de Word? Uno de los documentos que cargué tiene un estado de Rechazado. ¿Qué hago ahora? ¿Cómo subo más de un archivo a la vez? ¿Cómo creo un archivo .zip? ¿Cuánto tiempo lleva para procesar los documentos cargados? La fecha límite ha pasado y mis documentos aún se están Procesando, ¿qué significa eso? ¿ Cuáles son los SIs y los NOs de subir documentos a mi aplicación?

# **[Estado de la Aplicación](#page-6-0)**

¿Cómo puedo saber si mi solicitud está Completa? Como solicitante, ¿cuáles son mis responsabilidades? ¿Cómo usar mi página de Inicio para verificar el estado de mi solicitud? La fecha límite es mañana y el proceso demora entre 1 día. ¿Lo haré? La fecha límite ha pasado, y el estado de mi solicitud se Inició, ¿qué debo hacer?

## **[Otra Información Importante](#page-9-0)**

¿Las becas están sujetas a impuestos? Portal de Autoayuda ISTS Información del Contacto

## **[Página de Inicio Tutorial](#page-0-1)**

Ayuda y Mi Perfil Cómo Aplicar Estado de la Aplicación

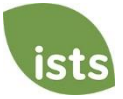

### <span id="page-1-0"></span>**¿Quién es elegible para aplicar?**

Los solicitantes deben cumplir con todos los siguientes criterios para ser elegibles para esta beca:

- Debes ser un estudiante de último año de secundaria.
- Debe ser hijo o hija dependiente de un empleado activo a tiempo completo de Johnson Controls o una subsidiaria, ya sea:
	- o Residir en los EE. UU. o Puerto Rico.

o De los EE. UU. o Puerto Rico, asignado temporalmente a instalaciones fuera de los EE. UU. o Puerto Rico.

- Su padre / tutor debe estar al día como empleado.
- Su padre / tutor debe estar empleado en el momento en que se anuncien los premios.
- Debe tener un GPA acumulativo mínimo de 3.0.

• Inscríbase como estudiante de tiempo completo en un colegio, facultad o universidad técnica acreditada sin fines de lucro de dos o cuatro años en los EE. UU. en el otoño de 2024. Army, Naval, Coast Guard, Merchant Marine o Air Force: no es elegible para recibir una beca de la Fundación Johnson Controls ya que esas escuelas no cobran matrícula.

*Nota: Si su padre / tutor es un empleado elegible en el momento en que se le notifica que ha sido seleccionado para recibir un premio, conservará el premio durante todo el período académico.*

*Un becario que recibe una cita para las academias militares de los EE. UU., Como la Fuerza Aérea, el Ejército, la Marina, la Guardia Costera o la Marina Mercante, no es elegible para recibir una Beca de la Fundación Johnson Controls ya que esas escuelas no cobran matrícula.*

*Los hijos dependientes de empleados que son funcionarios o miembros de la junta directiva de Johnson Controls no son elegibles.*

#### **¿Cuándo es la fecha limite para aplicar?**

1 de abril de 2024 11:59 p.m. Zona horaria del Pacífico

#### **¿Qué es la línea de tiempo del Programa?**

- Solicitud abierta: 31 de enero de 2024
- Fecha límite de solicitud: 1 de abril de 2024
- Notificación de resultados de selección: mayo o junio de 2024
- Fondos desembolsados: Finales de julio de 2024

#### **Es este premio renovable?**

No.

#### **¿Quién administra este Programa?**

Para garantizar una total imparcialidad en la selección de los beneficiarios y mantener un alto nivel de profesionalismo y seguridad, el programa es administrado por International Scholarship and Tuition Services, Inc. (ISTS), una empresa independiente que se especializa en la gestión de programas de asistencia educativa patrocinados.

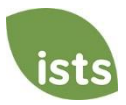

# **Detalles del Premio**

### **¿Cuáles son los criterios de selección?**

Un comité de selección independiente evaluará las solicitudes **Completas** y seleccionará a los beneficiarios considerando:

- Logros académicos y récord
- Participación y liderazgo en actividades extracurriculares / cocurriculares
- Contenido de ensayo
- •Participación de la comunidad
- •Ciudadanía
- Carácter excepcional y responsabilidad personal

*Las decisiones del comité de selección son finales y no están sujetas a apelación. No se darán comentarios sobre la aplicación.*

#### **¿Cuáles son los detalles del premio?**

El Programa de Becas de la Fundación Johnson Controls otorga hasta 60 becas universitarias de \$2000 a los hijos de los empleados de Johnson Controls.

### **¿Cuáles son mis responsabilidades si si me eligen como ganador?**

Debe inscribirse como estudiante de pregrado a tiempo completo en una universidad de dos o cuatro años en el otoño del año en el que se otorgan las becas y continuar todo el año académico sin interrupción a menos que lo apruebe el patrocinador de la beca. Notifique a ISTS si su cheque no llega a su institución dentro de los 30 días posteriores a la fecha de emisión.

#### **¿Cómo y cuándo se emiten los fondos?**

Los cheques se emitirán a mediados de julio y serán pagaderos a la institución en la página Mi perfil del destinatario. Los fondos se emitirán mediante un cheque. El cheque de la beca no se puede pagar a usted, el solicitante.

#### **¿Cómo cambio mi elección de universidad?**

<span id="page-2-0"></span>Asegúrese de que su página **Mi Perfil** indique su elección universitaria final. Es su responsabilidad asegurarse de que su página **Mi Perfil** esté correcta al menos 30 días antes de la fecha de emisión del cheque mencionada anteriormente. Si su cheque de beca necesita ser reemitido por alguna razón, es posible que se aplicar una tarifa de reemisión.

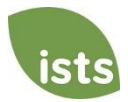

# **Detailles de la Aplicación**

### **¿Qué escuela debo incluir en la solicitud si no he tomado una decisión final?**

Debe incluir su escuela de primera elección en la solicitud. Puede cambiar su elección de universidad en cualquier momento antes de la fecha límite de solicitud. Si es seleccionado como destinatario, se le pedirá que confirme su elección final de escuela.

### **El empleo de mis padres me hace elegible para esta beca. ¿De quién es la información de contacto que debo incluir?**

Usted, el solicitante, debe registrarse para obtener una cuenta con una dirección de correo electrónico personal. No utilice una dirección de correo electrónico del trabajo de unos de un padre. Su página **Mi Perfil** debe reflejar su nombre legal e información de contacto. Si se necesita la información de sus padres, se solicitará específicamente en la solicitud.

### **¿Qué documentación de respaldo se requiere para esta aplicación?**

•Transcripción de preparatoria

### **¿Dónde y cuándo debo enviar mis documentos de respaldo?**

<span id="page-3-0"></span>Todos los documentos de respaldo requeridos deben cargarse en su solicitud en línea antes de la fecha límite de solicitud. Si no sigue exactamente las instrucciones de carga, su solicitud puede quedar incompleta. Los documentos que cumplan con los criterios requeridos para esta solicitud que se carguen antes de la fecha límite serán procesados y considerados a tiempo.

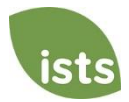

## **Notificaciones**

### **¿Cómo se me notificará sobre el estado de mi solicitud?**

Las notificaciones se envían principalmente por correo electrónico al correo electrónico que utilizó para crear su cuenta. Algunos programas ofrecen notificaciones de texto y voz. **En última instancia, es su responsabilidad como solicitante verificar el estado de su solicitud en su página de Inicio está Completa.**

### **¿Qué notificaciones me serán enviadas?**

- Recordatorios de fecha límite: los correos electrónicos de recordatorio de fecha límite generalmente se envían dos (2) semanas y una (1) semana antes de la fecha límite de la solicitud.
- Resultados de la selección: las notificaciones de los resultados de la selección se envían a todos los candidatos Completos.
- Fondos desembolsados: una vez que se hayan emitido sus fondos, se le notificará.
- Otras becas: Ocasionalmente, si cumple con los requisitos para otra beca administrada por ISTS, se le notificará. Estas notificaciones no están garantizadas.

*Su información nunca se vende a ningún tercero con fines de marketing.*

### **¿De quién serán enviadas las notificaciones?**

Recibirá notificaciones de dos (2) posibles direcciones de correo electrónico de ISTS: donotreply@applyISTS.com y contactus@applyISTS.com. Debe agregar ambas direcciones de correo electrónico a su "lista de remitentes seguros" para asegurarse de que no se envíen correos electrónicos importantes a su carpeta de correo no deseado o basura.

### **¿Puedo optar por no recibir notificaciones?**

Si bien puede optar por no recibir notificaciones, esto no se recomienda. Es su responsabilidad como solicitante asegurarse de que su solicitud esté **Completa**. Si opta por no recibir notificaciones, no recibirá recordatorios de fechas límite, resultados de selección ni instrucciones de renovación. **Su información nunca se vende a ningún tercero.** Los únicos correos electrónicos que recibirá de ISTS están directamente relacionados con su solicitud y, *posiblemente*, con otras oportunidades de becas.

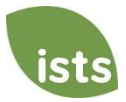

# **Carga de Documentos**

#### ¿**Qué debería ser visible en mis documentos?**

Todos los documentos cargados *deben* mostrar su nombre. Si está utilizando un portal en línea para acceder a la documentación requerida y todo lo que está visible es el saludo y su primer nombre (Ejemplo: ¡Bienvenido Joe!), Esto cumplirá con el requisito de nombre.

### **¿Cuáles son los tipos de archivo aceptables?**

Los únicos tipos de archivo aceptables son **.pdf, .tif, .png, .jpeg, .jpg, .bmp y .xps**. Cualquier otro formato no será revisado, y su solicitud permanecerá incompleta. Puede cargar varios archivos dentro de un archivo .zip. Todos los archivos dentro de un archivo .zip deben estar en uno de los tipos de archivo aceptables mencionados anteriormente.

#### **¿Por qué no puedo subir un documento de Word?**

ISTS no acepta ningún formato de archivo que sea editable.

#### **Uno de los documentos que cargué tiene un estado de Rechazado. ¿Qué hago ahora?**

Revise la razón por la que su documento fue rechazado. Una vez que haya corregido ese problema, cargue una nueva copia de su documento.

### **¿Cómo subo más de un archivo a la vez?**

Puede crear un archivo .zip que contenga más de un archivo siempre que todo lo incluido esté en un tipo de archivo aceptable de **.pdf, .tif, .png, .jpeg, .jpg, .bmp y .xps.** No cargue documentación adicional que no se solicite. No será revisado.

#### **¿Cómo creo un archivo .zip?**

Para usar este formato, siga los pasos descritos a continuación:

- 1. Cree una nueva carpeta en su Escritorio, asígnele el nombre del tipo de documento que cargará. Por ejemplo, puntaje de Resultados de las Pruebas, Transcripción o Documentación Financiera.
- 2. Mueva todos los archivos que desea cargar en la nueva carpeta.
- 3. Haga clic Derecha en la carpeta de su Escritorio:
	- a. Usuarios de PC: seleccione "Enviar a", seguido de "Carpeta Comprimida (.zip)".
	- b. Usuarios de Mac: seleccione "Comprimir [nombre de carpeta]".
- 4. Su nuevo archivo **.zip** se ubicará en su Escritorio, listo para cargar.

### **¿Cuánto tiempo lleva procesar los documentos cargados?**

Los documentos se procesan diariamente. Su documento será procesado dentro de un día laborale. Si su documento fue cargado antes de la fecha límite, será considerado. Sin embargo, es su responsabilidad monitorear su **página de Inicio** para asegurarse de que su documento sea **Aceptado**.

#### **La fecha límite ha pasado y mis documentos aún se están Procesando, ¿qué significa eso?**

Todos los documentos deben ser revisados para la información requerida y para la exactitud. Todos los documentos cargados antes de la fecha límite de la solicitud serán revisados y considerados. Es su responsabilidad monitorear su **página de Inicio** para asegurarse de que su documento sea **Aceptado** y que el estado de su aplicación sea **Completo**.

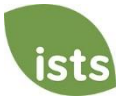

#### **¿Qué puede Hacer y No Hacer de subir documentos a mi aplicación?**

#### HACER:

- Cargue uno de los tipos de archivos aceptados.
- Cargue solo los documentos solicitados y requeridos.
- Marcar a través los números de la Seguridad Social. Esto no es obligatorio, pero se recomienda encarecidamente.
- Regrese a su **página de Inicio** para verificar que sus documentos hayan sido **Aceptado**s.

#### NO HACER:

- Cargue un documento de Microsoft<sup>®</sup> Word (.doc, .docx) o cualquier otro formato que no aceptemos.
- Cargue más de la documentación solicitada.
- Suponga que sus documentos son correctos y aceptados una vez que los haya cargado.
- Cargue un documento que indique que está enviando sus documentos por correo.
- Suponga que el documento requerido no le pertenece a usted. Si la solicitud indica que se requiere el documento, su solicitud **permanecerá** incompleta si no proporciona ese documento. Póngase en contacto con nosotros si tiene problemas para proporcionar un documento requerido.
- Proteger con contraseña sus documentos cargados. Los documentos protegidos por contraseña serán rechazados.
- <span id="page-6-0"></span>• Cargue cualquier archivo que tenga una fecha de vencimiento de visualización.

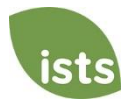

# **Estado de la Aplicación**

#### **¿Cómo puedo saber si mi solicitud está Completa?**

Las aplicaciones **Completas** tendrán un botón COMPLETE (COMPLETA) verde, como se muestra a continuación:

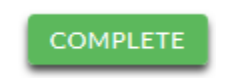

Si el estado de su aplicación tiene un botón STARTED (INICIADO) gris o naranja como se muestra a continuación, haga clic en el botón para ver el estado de cada requisito individual.

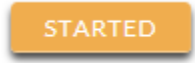

#### **Como solicitante, ¿cuáles son mis responsabilidades?**

Es su responsabilidad asegurarse de que su solicitud esté **Completa**. Su formulario de solicitud en línea debe ser **Enviado**, todos los documentos requeridos deben ser cargados y **Aceptados**.

#### **¿Cómo uso mi página de Inicio para verificar el estado de mi aplicación?**

Cuando inicie sesión en su **página de Inicio**, verá todas las aplicaciones enumeradas. Cada aplicación tendrá un botón de estado general visible para usted.

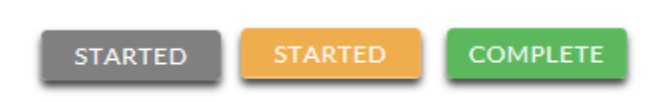

*Un botón gris STARTED (INICIADO) significa que no ha entregado su formulario en línea. Un botón naranja STARTED (INICIADO) significa que ha entregado el formulario en línea pero le faltan los elementos necesarios para la solicitud o sus documentos aún se están procesando.*

Cuando haga clic en el botón de estado, verá un estado más detallado. Esto le mostrará el estado de cada parte individual requerida de la aplicación. Para obtener más detalles sobre su **página de Inicio**, consulte la sección **Tutorial de la página de Inicio**.

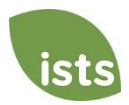

### **La fecha límite es mañana y el proceso demora entre 1 día. ¿Lo lograré?**

Mientras que se carguen sus documentos antes de la fecha límite de la solicitud, se considerarán. Debe continuar monitoreando su **página de Inicio** hasta que vea la actualización de estado ACCEPTED (ACEPTADA). Si el estado se actualiza a REJECTED (RECHAZADO), contáctenos inmediatamente.

### **La fecha límite ha pasado y el estado de mi solicitud se Inició. ¿Qué debo hacer?**

Si su botón STARTED (INICIADO) está en gris, desafortunadamente no cumplió con la fecha límite y su aplicación ahora es de solo lectura. Si su botón STARTED (INICIADO) es naranja, haga clic en el botón para ver lo que falta. Sus documentos requeridos pueden ser PROCESSING (PROCESANDO). Mientras que se carguen sus documentos antes de la fecha límite de la aplicación, se considerarán. Debe continuar monitoreando su **página de Inicio** hasta que vea la actualización de estado ACCEPTED (ACEPTADA). Si el estado se actualiza a REJECTED (RECHAZADA), contáctenos inmediatamente.

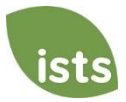

### <span id="page-9-0"></span>**¿Las becas están sujetas a impuestos?**

Las leyes fiscales varían según el país. En los Estados Unidos, los fondos de becas utilizados exclusivamente para el pago de la matrícula y los libros de texto normalmente no están sujetos a impuestos. El beneficiario de la beca es responsable de los impuestos, si los hay, que pueden ser evaluados contra su concesión de beca. Recomendamos consultar a su asesor fiscal para obtener más orientación. También puede consultar la Publicación 970 del IRS para obtener información adicional.

#### **Portal de Autoayuda ISTS**

Para obtener más información útil sobre las becas y las respuestas a preguntas comunes relacionadas con la tecnología y los procesos de ISTS, visite nuestro Portal de Autoayuda en [ISTSprogramsupport.com.](https://istsprogramsupport.com/)

### **Información del Contacto**

El horario de atención de ISTS es de lunes a viernes de 7:00 a.m. a 7:00 p.m. (hora del Centro), y los sábados de 9:00 a.m. a 6:00 p.m. (hora del Centro). Los representantes de apoyo del programa están disponibles a través del chat en vivo y por correo electrónico durante estas horas. Utilice el botón verde "Help" (Ayuda), que se muestra a continuación, en la esquina inferior derecha de su pantalla para ponerse en contacto con nosotros.

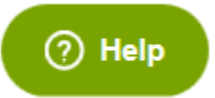

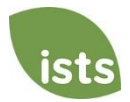

## **Página de Inicio Tutorial**

Su **página de Inicio** de ISTS se encuentra en https://aim.applyISTS.net. Esto le mostrará todas sus aplicaciones y su estado general. Es su responsabilidad como aplicante monitorear su **Home page (Página de Inicio)** para asegurarse de que su aplicación esté **Complete** (**Completa**).

## **Ayuda y Mi Perfil**

En la esquina superior derecha de la página, encontrará el enlace de HELP (AYUDA) al Portal de Ayuda ISTS y a su **My Profile** page (página **Mi Perfil**).

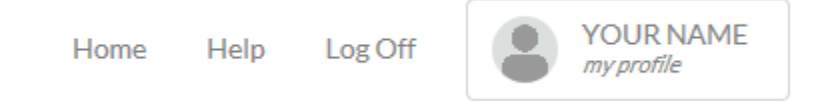

# **Cómo Aplicar**

Para iniciar una aplicación, haga clic en ADD NEW APPLICATION (AGREGAR NUEVA APLICACIÓN). Despues, se le pedirá la Program Key (Clave del Programa). Si no conoce la Clave del Programa, pruebe el nombre de la empresa u organización que ofrece el premio.

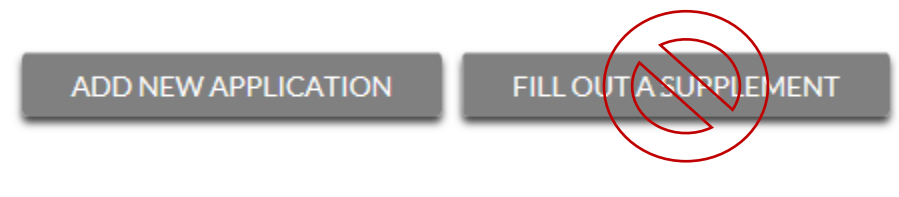

Como solicitante, no hará clic en FILL OUT A SUPPLEMENT (LLENARAR UN SUPLEMENTO). Esto será utilizado solo por un tercero que complete un formulario de suplemento requerido para su aplicación. No todas las aplicaciones requieren un suplemento. Asegúrese de revisar los requisitos para cada aplicación.

### **Vista de Aplicaciones**

Cada aplicación tendrá su propia caja. Verá el nombre del programa, el enlace de la aplicación, y el **Botón de Estado**.

Applications

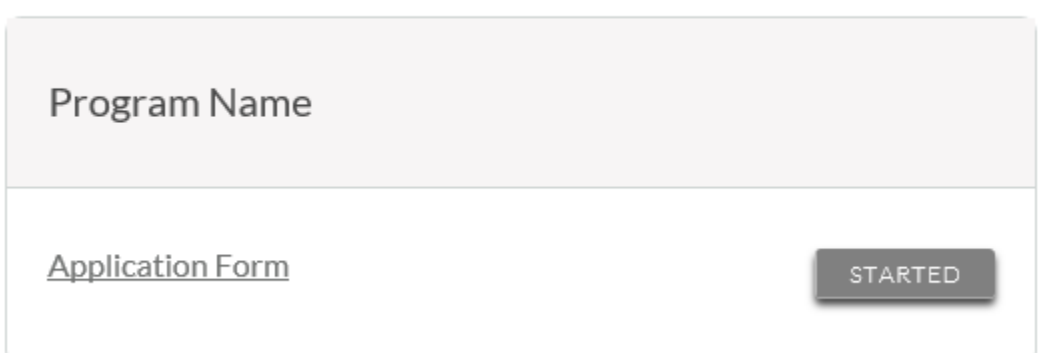

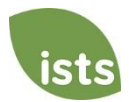

## **Botones de Estado de la Aplicación**

Cada aplicación tendrá uno de los siguientes Botones de Estados:

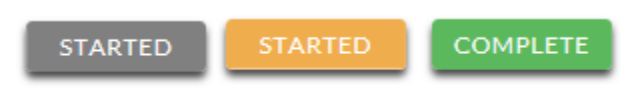

Si su botón de estado es gris, significa que aún no ha hecho clic en el botón **Submit (Enviar**) en la última página de su aplicación. Si su botón de estado es naranja, significa que ha hecho clic en Submit (Enviar), pero le faltan uno o más documentos o suplementos necesarios para esa aplicación.

Para obtener un estado detallado de cada requisito de aplicación, haga clic en el **Botón de Estado**.

### **Vista de Estado Detallada**

Una vez que haga clic en el **Botón de Estado**, aparecerá su vista de estado detallada. A continuación se muestra un ejemplo. A continuación, revisaremos qué sigifica cada uno de estos estados.

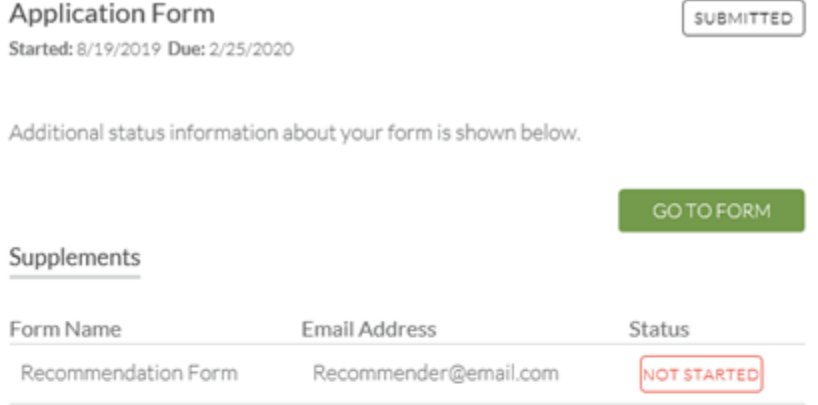

#### Attachments

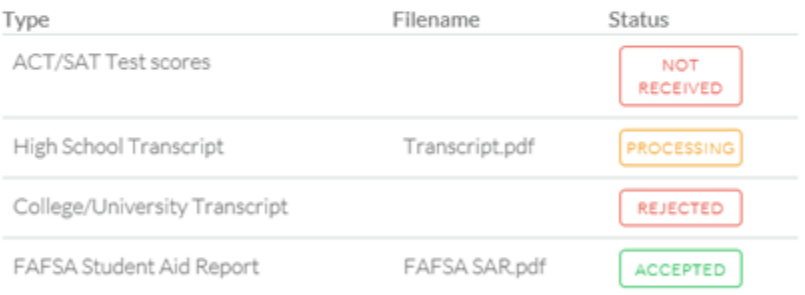

#### Rejected Attachments

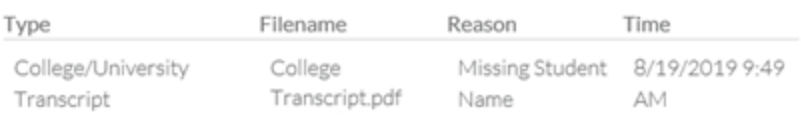

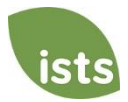

## **Sección de Formulario de Solicitud**

Esta sección superior le muestra la fecha en que inició la solicitud, la fecha límite de la solicitud, el estado de su formulario y proporciona un botón para regresar a su solicitud.

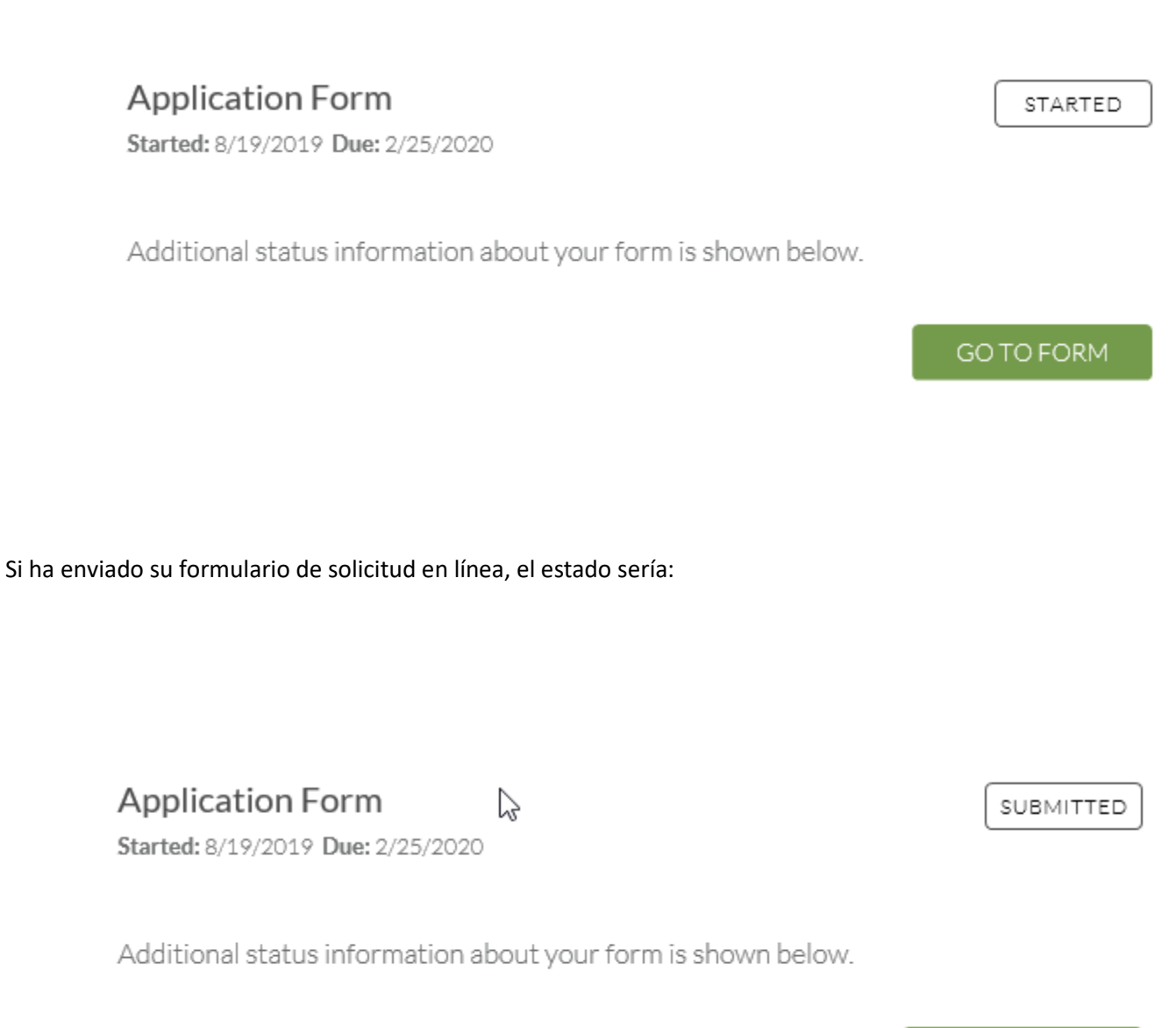

GO TO FORM

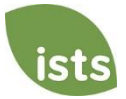

## **Sección de Adjuntos**

Esta sección le permite seguir del estado de cada archivo adjunto requerido o documento(s) de respaldo para su aplicación. *No todas las aplicaciones tienen archivos adjuntos requeridos. Asegúrese de revisar los requisitos de la aplicación para cada aplicación.*

Hay cuatro (4) estados de archivos adjuntos:

## **Attachments**

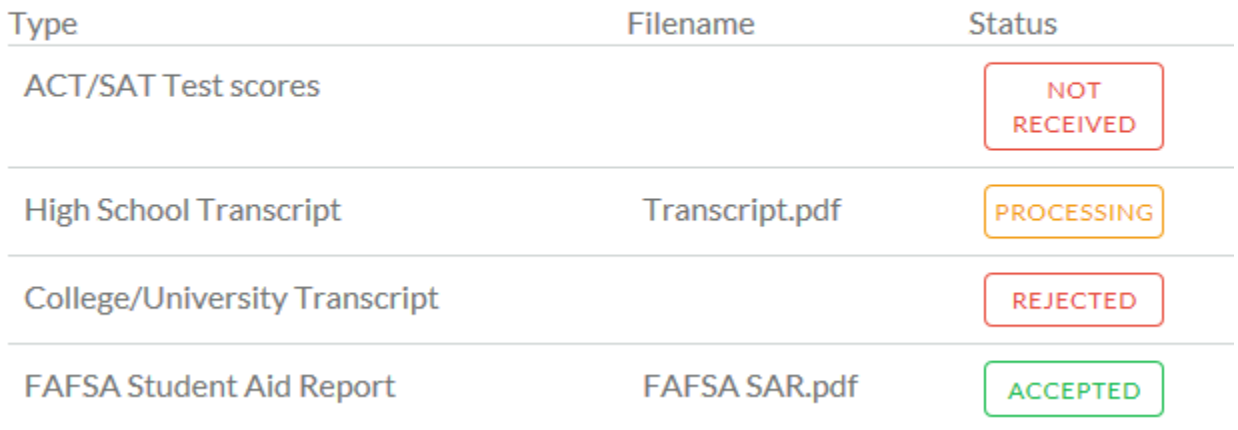

**NOT RECEIVED**  Esto significa que aún no ha cargado este archivo adjunto y es necesario para que su aplicación se considere **Completa**.

PROCESSING

Esto significa que su archivo adjunto se ha cargado y actualmente está pendiente de revisión por parte de ISTS. Los archivos adjuntos se procesan dentro de 1 día hábile. Todos los documentos cargados antes de la fecha límite de solicitud serán considerados.

**REJECTED** 

Esto significa que el documento que ha cargado no era aceptable. Debajo de la sección de adjuntos se encuentra la sección de archivos adjuntos rechazados. Esto le dirá por qué su archivo adjunto fue rechazado.

### **ACCEPTED**

Este archivo adjunto ha sido revisado por ISTS y se ha verificado que cumple con todos los requisitos necesarios para dicho archivo adjunto.

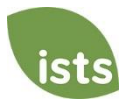

## **Sección de Archivos Adjuntos Rechazados**

Si ha cargado un documento que no cumple con los requisitos mínimos para la aplicación, su documento será rechazado. El estado de su archivo adjunto se leerá:

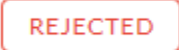

Verá el tipo de archivo adjunto, el nombre del archivo, el motivo del rechazo y la fecha / hora en que se rechazó su documento.

### **Rejected Attachments**

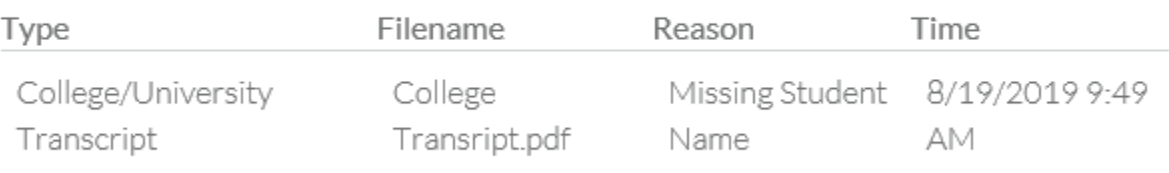

Para cargar un documento corregido, simplemente haga clic en GO TO FORM (IR AL FORMULARIO) y cargue su documento. Asegúrese de haber corregido cualquiera de los problemas señalados en el motivo del rechazo para que su documento no se rechace por segunda vez.

### **GO TO FORM**

Si la fecha límite de la solicitud ha pasado y su solicitud no está **Completa** porque su documento fue rechazado después de la fecha límite de la solicitud, es importante que se comunique con nosotros de inmediato para que podamos ayudarlo. La mayoría de los programas permiten que ISTS lo ayude a corregir un documento rechazado dentro del tiempo de procesamiento de 1 día hábile después de la fecha límite. Sin embargo, esto **no está garantizado**. Asegúrese de seguir las Instrucciones de carga dentro de su aplicación para asegurarse de que su documento cumpla con todos los criterios mínimos.

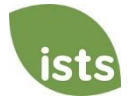